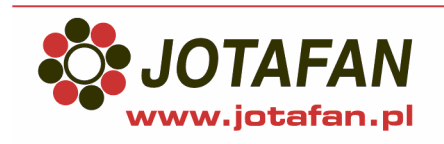

#### **JOTAFAN** Andrzej Zagórski

30-418 Kraków, ul. Zakopiańska 9 tel.: 12 269 18 77 fax: 12 269 18 78 e-mail: biuro@jotafan.pl

# **INLET-010**

Regulator **INLET-010** jest uniwersalnym sterownikiem serwomotoru do otwierania i zamykania okien (**wlotów**). Żądane położenie okien można zadawać napięciem 0..10V albo cyfrowo. Aktualne położenie okien sterownik odczytuje z zainstalowanego w serwomotorze potencjometru albo oblicza na podstawie czasów ruchu okien od wyłączników krańcowych. **Serwomotor** może być sterowany **automatycznie**, albo **ręcznie** - **przełącznikiem serwomotoru** umieszczonym na obudowie sterownika.

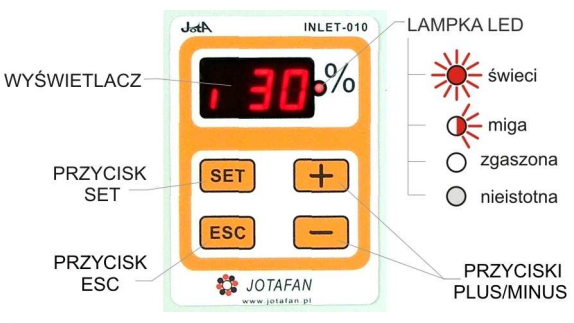

**W celu regulacji automatycznej ustaw przełącznik w pozycję 2. W celu wyłączenia serwomotoru ustaw przełącznik w pozycję 0.** 

### **TRYB SPOCZYNKOWY**

19308 W stanie tym wyświetlane jest aktualne położenie okien uchylnych, lampka LED świeci się. Aby znaleźć się w trybie spoczynkowym naciskaj przycisk ESC. Pionowa kreska z lewej strony wyświetlacza sygnalizuje akcję sterowania zamykaniem (kreska u dołu) albo otwieraniem (kreska u góry) okien (wlotów).

• Zamykanie okien (wlotów):

• Otwieranie okien (wlotów)::

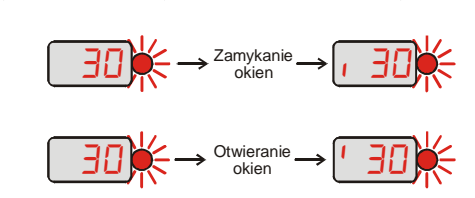

#### **PODGLĄD ZADANEGO POŁOŻENIA OKIEN** Zadane położenie okien w [%]

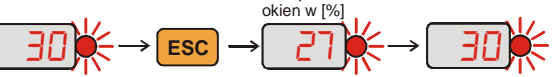

Aby skontrolować zadane położenie okien: wciśnij ESC

**PODGLĄD RZECZYWISTEGO POŁOŻENIA POTENCJOMETRU SERWOMOTORU DLA PEŁNEGO OTWARCIA OKIEN [100%] I CAŁKOWITEGO ZAMKNIĘCIA [0%]**

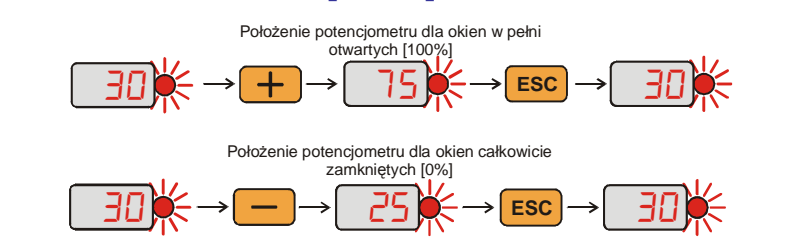

## **ODBLOKOWANIE DOSTĘPU DO NASTAW**

 $\overline{308}$   $\rightarrow$   $\overline{$  set  $\overline{}}$  ss  $\rightarrow$   $\overline{55}$   $\rightarrow$   $\overline{208}$ 

Aby uzyskać dostęp do nastaw regulatora: w trybie spoczynkowym wciśnij i przytrzymaj przycisk SET aż wyświetli się napis **5EE**, a następnie poczekaj aż regulator powróci do trybu spoczynkowego. Jeżeli napis ten nie wyświetli się przez ok. 5s oznacza to, że dostęp do tego poziomu był już wcześniej odblokowany.

**UWAGA! Nastawy sterownika decydują o poprawnej pracy systemu utrzymania mikroklimatu. Przed zmianą nastaw przeczytaj dokładnie instrukcję obsługi!**

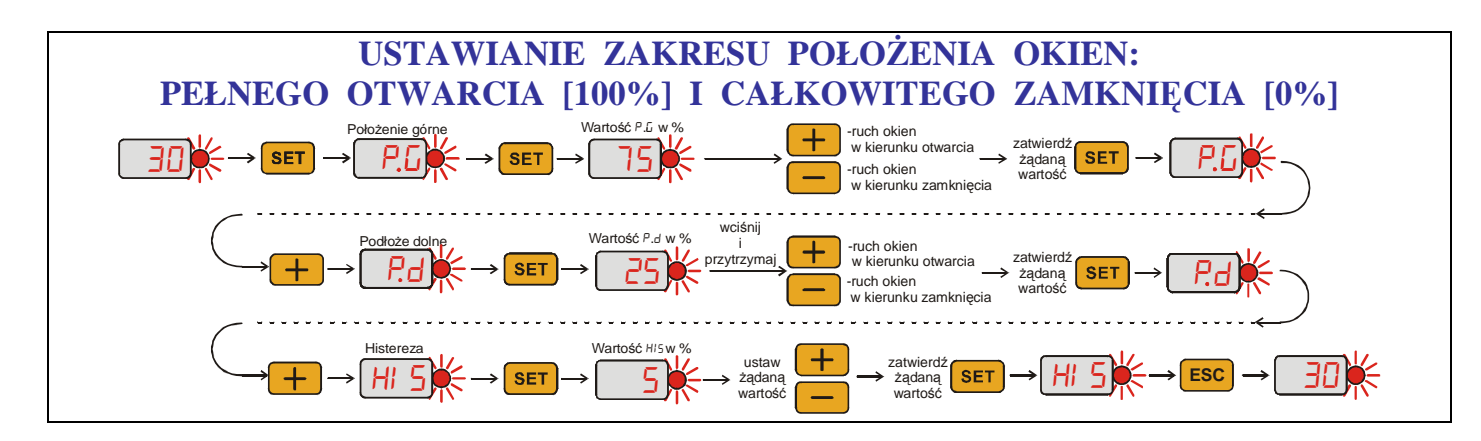

## **KOMUNIKATY O NIEPRAWIDŁOWOŚCIACH**

Na wyświetlaczu regulator pokazuje komunikaty o nieprawidłowościach. Niektóre z nieprawidłowości uniemożliwiają pracę systemu, inne zaś dopuszczają pracę warunkowo, po "uśpieniu" wyświetlanego komunikatu.

Aby "uśpić" wyświetlanie niektórych komunikatów wciśnij przycisk SET, np.: **Szczegóły: patrz instrukcja obsługi.**

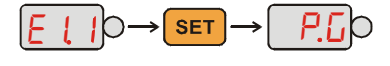

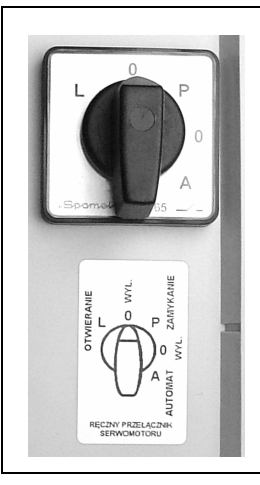

### **PRZEŁĄCZNIK SERWOMOTORU**

Przedstawiony ręczny przełącznik serwomotoru aktualnie wskazuje pozycję 0- serwomotor wyłączony; napięcie z zacisków sterujących serwomotorem okien uchylnych jest odłączone.

Ręczny przełącznik serwomotoru może znajdować się w pozycji:

- L ręczne otwieranie okien
- 0 serwomotor wyłączony
- P ręczne zamykanie okien
- 0 serwomotor wyłączony
- A praca automatyczna (steruje regulator- AUTOMAT)